# **Échec de l'installation de PCA / PCP sur vCenter avec erreur de certificat**

# **Table des matières**

Introduction Conditions préalables **Exigences** Composants utilisés Problème Solution Informations connexes

# **Introduction**

Ce document décrit une erreur d'installation spécifique avec vCenter 7.0U2 ou version ultérieure avec PCA et PCP.

# **Conditions préalables**

### **Exigences**

Cisco vous recommande de prendre connaissance des rubriques suivantes :

- vCenter
- VMware
- Prime Collaboration Provisioning (PCP)
- Prime Collaboration Assurance (PCA)

### **Composants utilisés**

Les informations contenues dans ce document sont basées sur vCenter 7.0 U2 et PCA 12.1SP4.

The information in this document was created from the devices in a specific lab environment. All of the devices used in this document started with a cleared (default) configuration. Si votre réseau est en ligne, assurez-vous de bien comprendre lâ $\epsilon^{\text{TM}}$ incidence possible des commandes.

# **Problème**

Lors de l'installation de PCA / PCP sur vCenter 7.0SU2 ou version ultérieure, le déploiement échoue avec des erreurs de certificat lors de l'examen des détails

Ces erreurs ne sont pas visibles sur vCenter 7.0U2 : uniquement sur vCenter 7.0 et 7.0U1, les installations sur vCenter 7.0 et 7.0U1 fonctionnent. Si vous cliquez sur Ignorer, comme illustré dans l'image :

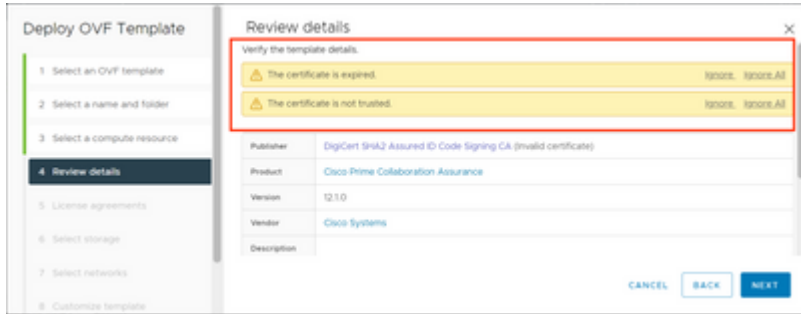

L'erreur pour vCenter 7.0U2 ou version ultérieure ; à ce stade, l'installation échoue avec cette erreur de certificat, comme illustré dans l'image :

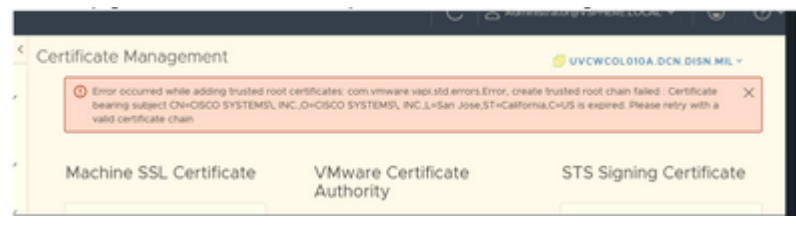

Les forums VMWare ont confirmé que cette information est correcte pour les OVA signés par des certificats expirés dans cet [article de la base de connaissances VMWare.](https://kb.vmware.com/s/article/84240)

**Remarque** : le certificat PCA 12.1SP4 sur l'OVA a déjà expiré car l'OVA généré par Cisco en 2021

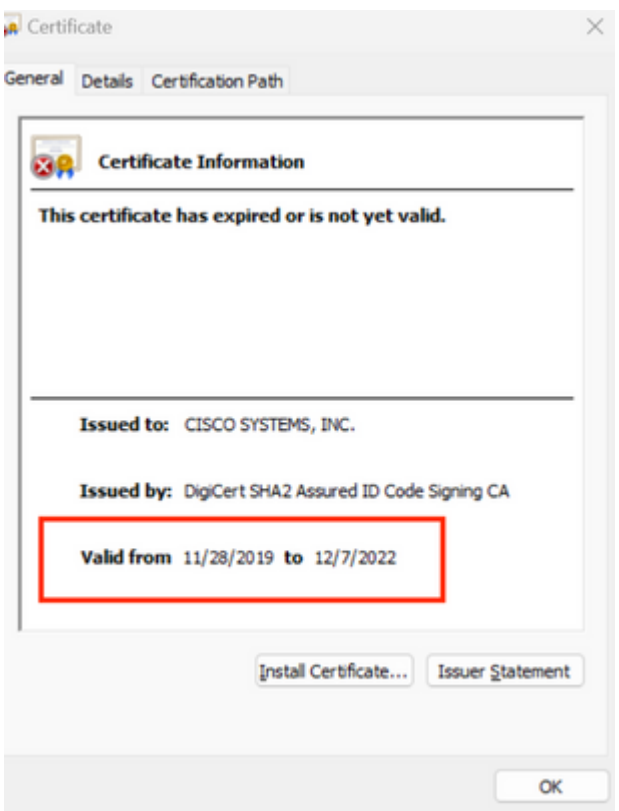

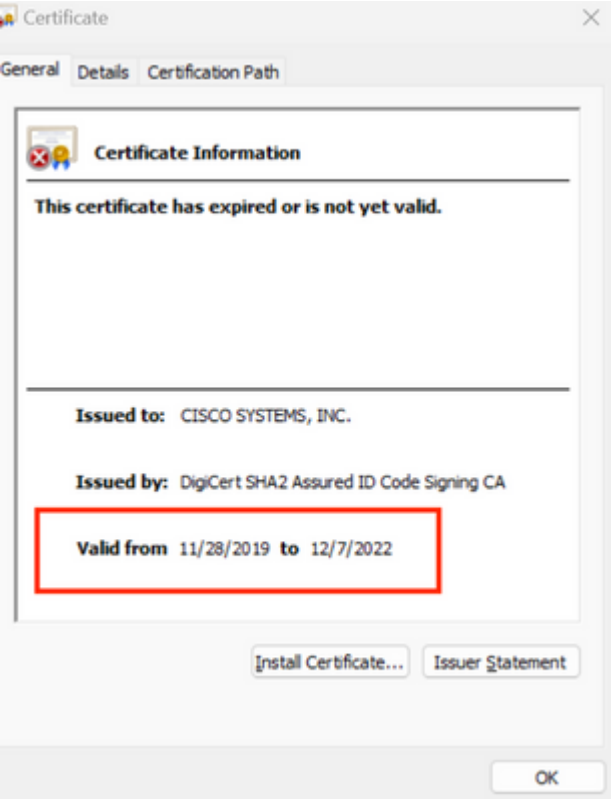

Annonce PCA et PCP de fin de vie : [https://www.cisco.com/c/en/us/products/cloud-systems](/content/en/us/products/cloud-systems-management/prime-collaboration/eos-eol-notice-listing.html)[management/prime-collaboration/eos-eol-notice-l...](/content/en/us/products/cloud-systems-management/prime-collaboration/eos-eol-notice-listing.html)

Étant donné que les deux produits sont collésFin des versions de maintenance logicielle, Cisco ne peut pas régénérer l'OVA avec un certificat valide.

### **Solution**

L'installation de PCA et PCP peut être effectuée avec le **client hôte ESXi intégré**.

Étape 1. Dans vCenter, recherchez l'hôte sur lequel PCA ou PCP est installé et cliquez sur cet hôte. Dans le menu Action, sélectionnez **Remove from Inventory** comme indiqué dans l'image.

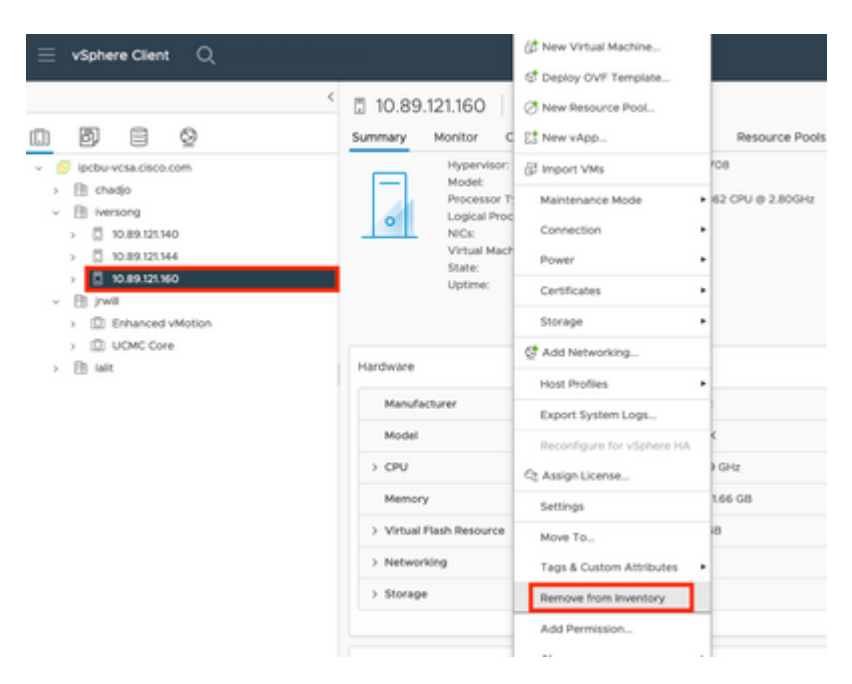

#### $\hat{a} \in f$

 $\hat{a} \in f$ 

Étape 2. Confirmez que vous voulez supprimer l'hôte de l'inventaire en cliquant sur **Oui** comme indiqué dans l'image.

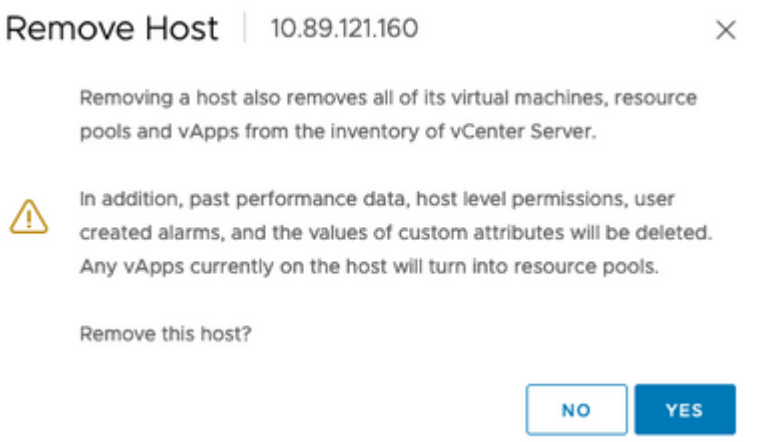

Étape 3. Accédez à l'hôte que vous venez de supprimer dans les étapes précédentes qui utilisent l'adresse IP de l'hôte, pour accéder à VMWare ESXi Host Client, connu sous le nom de **client d'hôte intégré** comme illustré dans l'image.

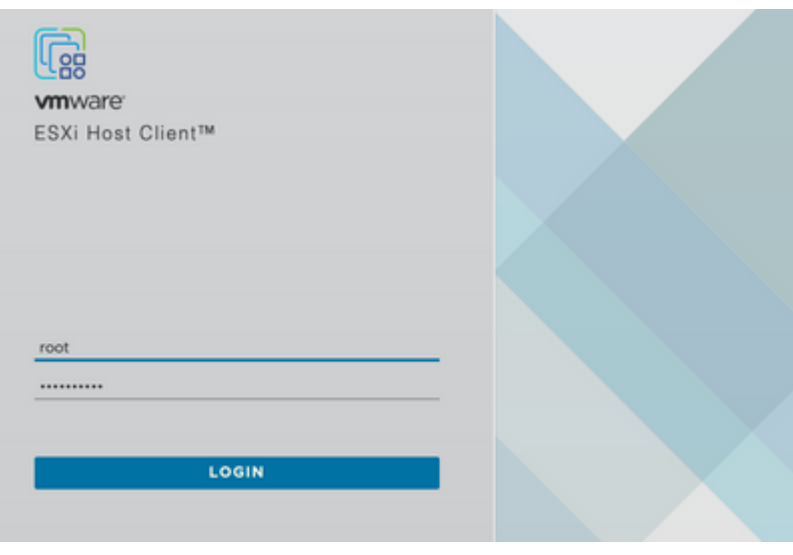

#### $\hat{a} \in f$

Étape 4. Dans le panneau de gauche, cliquez sur **Virtual Machines** puis cliquez sur **Create / Register VM** comme indiqué dans l'image.

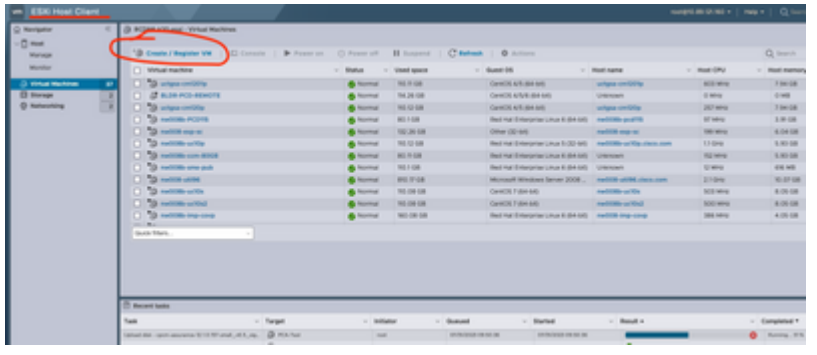

Étape 5. Sélectionnez **Déployer une machine virtuelle à partir d'un fichier OVF ou OVA** puis cliquez sur **Suivant** comme indiqué dans l'image.

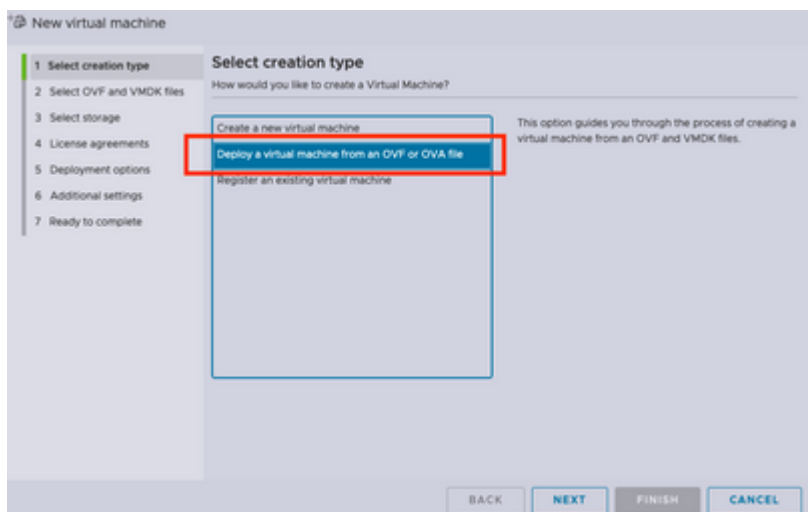

Étape 6 : Suivez les étapes VMWare pour créer une nouvelle machine virtuelle. Une fois ces étapes terminées, l'installation PCA / PCP démarre. Consultez la liste des tâches pour savoir si l'installation doit être terminée.

**Remarque** : effectuez ces étapes une fois l'installation terminée.

Étape 7. Comment ajouter de nouveau l'hôte à vCenter.

Connectez-vous à vCenter et recherchez le centre de données dans le panneau de gauche auquel vous souhaitez ajouter l'hôte, comme illustré dans l'image.

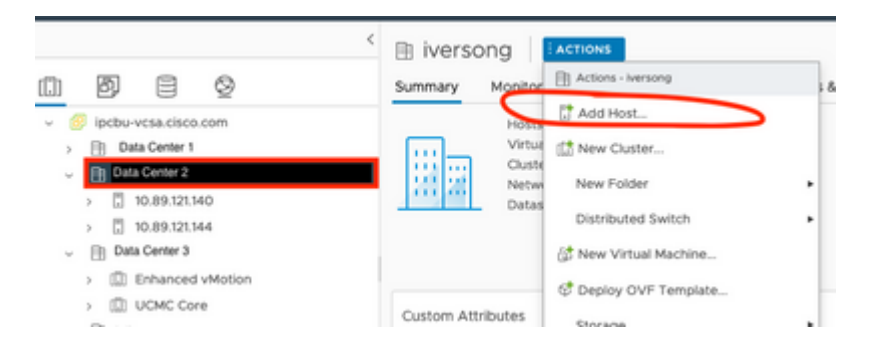

Étape 8. Suivez les étapes de VMWare vCenter pour ajouter l'hôte.

# **Informations connexes**

- **[Configurer Prime Collaboration Assurance \(PCA\)](https://www.cisco.com/c/fr_ca/support/docs/cloud-systems-management/prime-collaboration/212691-configure-prime-collaboration-assurance.html)**
- **[Guide de mise en service de Cisco Prime Collaboration](/content/en/us/td/docs/net_mgmt/prime/collaboration/12-6/provisioning/Guide/cpco_b_cisco-prime-collaboration-provisioning-guide-12-6/cpco_b_cisco-prime-collaboration-provisioning-guide-12-6_chapter_011.html)**
- **[Assistance technique et téléchargements Cisco](https://www.cisco.com/c/fr_ca/support/index.html)**

### À propos de cette traduction

Cisco a traduit ce document en traduction automatisée vérifiée par une personne dans le cadre d'un service mondial permettant à nos utilisateurs d'obtenir le contenu d'assistance dans leur propre langue.

Il convient cependant de noter que même la meilleure traduction automatisée ne sera pas aussi précise que celle fournie par un traducteur professionnel.